## **Compiti**

Con la funzione **Compiti** assegni ai tuoi studenti delle attività libere come compiti a casa. Per esempio, puoi chiedere ai tuoi studenti di comporre un'e-mail di risposta a un cliente, fare la presentazione di un prodotto, realizzare il piano di implementazione di un prodotto oppure generare una landing page.

Gli utenti che sono iscritti al compito libero riceveranno una notifica nel portale utente e potranno così iniziare a lavorarci. Quando avranno terminato il compito, gli studenti lo invieranno all'amministratore per la valutazione. L'amministratore controllerà e assegnerà un punteggio al compito, accettandolo oppure rifiutandolo.

Per aggiungere un compito a casa:

1. Apri un corso, seleziona la scheda **Profilo**, fai clic su **Aggiungere** e scegli **Compito**.

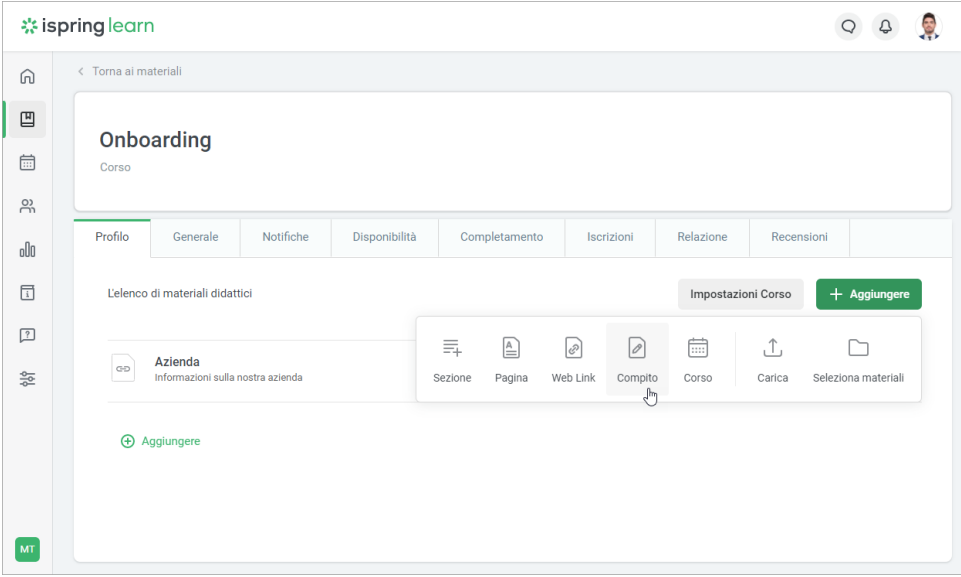

2. Nella finestra **Nuovo compito** aggiungi il titolo, la descrizione e le istruzioni del compito e imposta il punteggio minimo. Fai clic sul pulsante **Crea**.

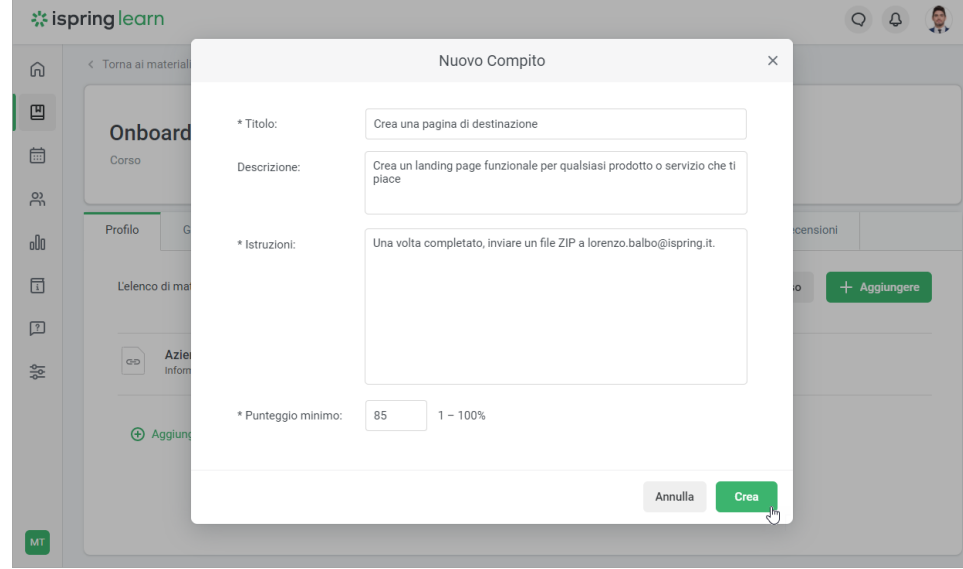

È tutto! Il compito viene aggiunto al corso e puoi gestirlo come qualsiasi altro contenuto.

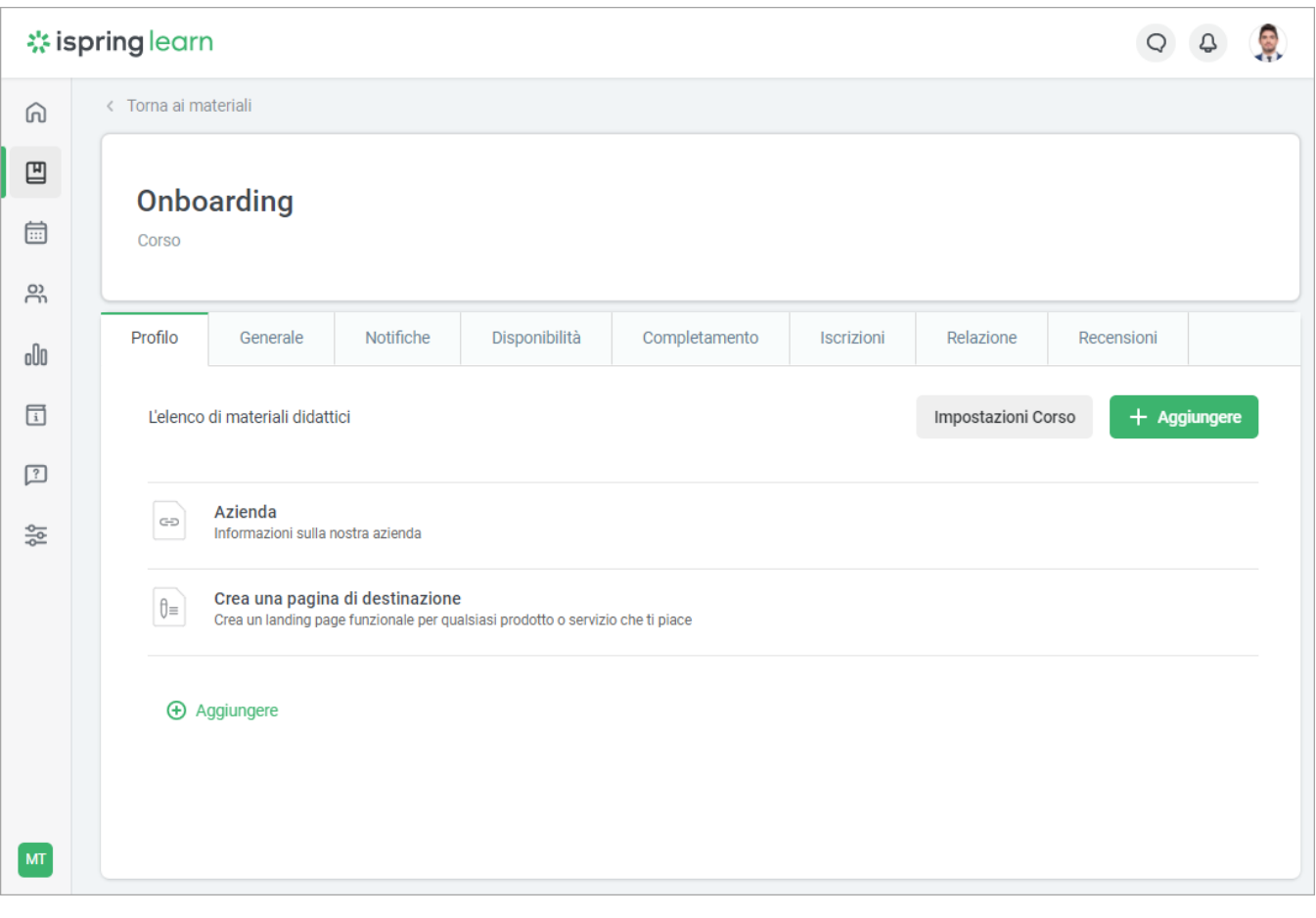